# **bashlight Documentation**

*Release 0.2.0*

**Jan 15, 2019**

### Table of content

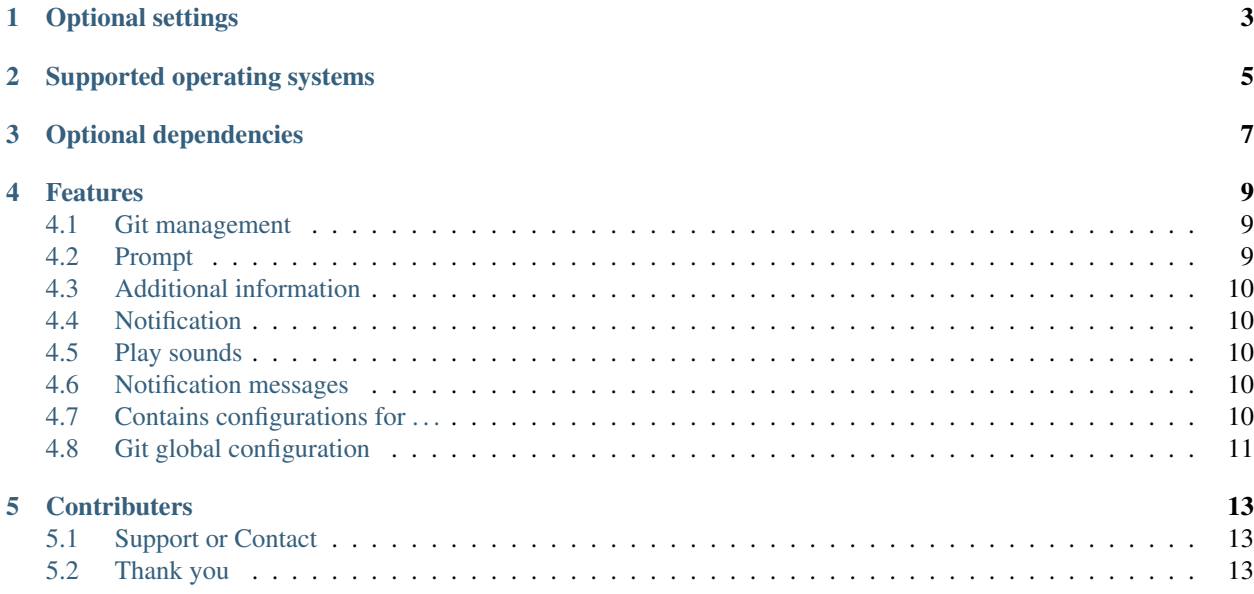

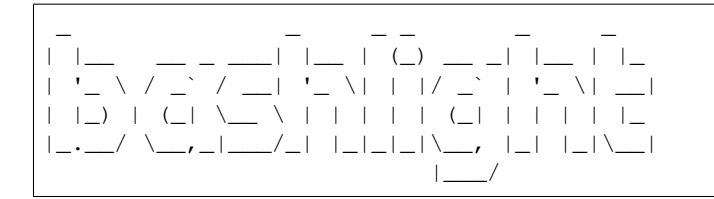

This bash script enhanced your OSX/Linux console. The console or "terminal" on macOS comes in the basic equipment therefore very slim. This is good as long as you do not work with it every day. If you often go to the console, you should do something for their eyes and install the [Solarized colorscheme](https://github.com/altercation/solarized) theme. If you working a lot with GIT, *then bashlight can* be you a great help. The Bash extension offers you information for Branch and status of your current GIT repositories. Furthermore it contains many commonly used aliases, which allow a fast working on the console.

*Let amazed your colleagues!*

1. get the source code

```
cd
git clone https://github.com/vergissberlin/bashlight.git
```
2. Open your home bash file in editor

~/.bashrc on *linux* or ~/src/profile on *macOS*

3. Include bashlight/bashlight with the following line at the end of the bash file

```
if [ -f ~/bashlight/bashlight ]; then
    . ~/bashlight/bashlight
fi
```
Optional settings

<span id="page-6-0"></span>To install common git and tmux settings are tailored to bashlight simply run:

bash ~/bashlight/install.bash

## Supported operating systems

- <span id="page-8-0"></span>• Linux
- macOS
- Windows with bash shell

## Optional dependencies

<span id="page-10-0"></span>• coreutils for a colourful, easy to handle directory listing – apt install coreutils – brew install coreutils

#### Features

#### <span id="page-12-1"></span><span id="page-12-0"></span>**4.1 Git management**

The background colour represents the git status

- green = no changes
- yellow = changes detected
- red = untracked files

The chess figure represents the branch you are. [Git flow](https://github.com/nvie/gitflow) is also supported.

- $\bullet$  = king = master
- $\bullet$  = pawn = development
- $\bullet$  = knight = feature
- $\bullet$  = bishop = hotfix
- = umbrella = *other*

#### Ohter signs

- Arrows "" and number behind represent how many commits you are behind/ahead of the remote
- Display "+" symbol when current branch is changed but uncommited
- Display current git branch name, or short SHA1 hash when the head is detached

#### <span id="page-12-2"></span>**4.2 Prompt**

- Platform-dependent prompt symbol for macOS and Linux
- No need for patched fonts Remote

### <span id="page-13-0"></span>**4.3 Additional information**

You are able to add informations to you prompt by setting following environment variables.

- 1. PS\_INFO: (string) e.g. dev/stage/prod.
- 2. PS\_INFO\_BRAND: (string) e.g. info/success/warning/danger

Set this variables in your .bashrc (Linux) ord src/profile (macOS) file like so:

```
export PS_INFO="stage"
export PS_INFO_BRAND="warning"
```
#### <span id="page-13-1"></span>**4.4 Notification**

On macOS and Linux, you have the option to send notifications from the console. However, the commands are different for this purpose. *bashlight* provides you a unified interface. You can play sounds, open the message window and use the voice output.

#### <span id="page-13-2"></span>**4.5 Play sounds**

blPlay Submarine

#### **4.5.1 Say something**

blSay "OK Computer. I just understand train station."

#### <span id="page-13-3"></span>**4.6 Notification messages**

alert "This is the title" "... and this is the content"

### <span id="page-13-4"></span>**4.7 Contains configurations for . . .**

#### 1. Git global config

- Shortcuts for all commands
- Enhanced git history with colours with git sl
- Colours Which harmonize with the colors used as background
- Branch setting
- Bash aliases (shortcuts)
	- *directory*
		- \* ll, la, l
		- $*$  cd  $.. = .. < ... < ...$

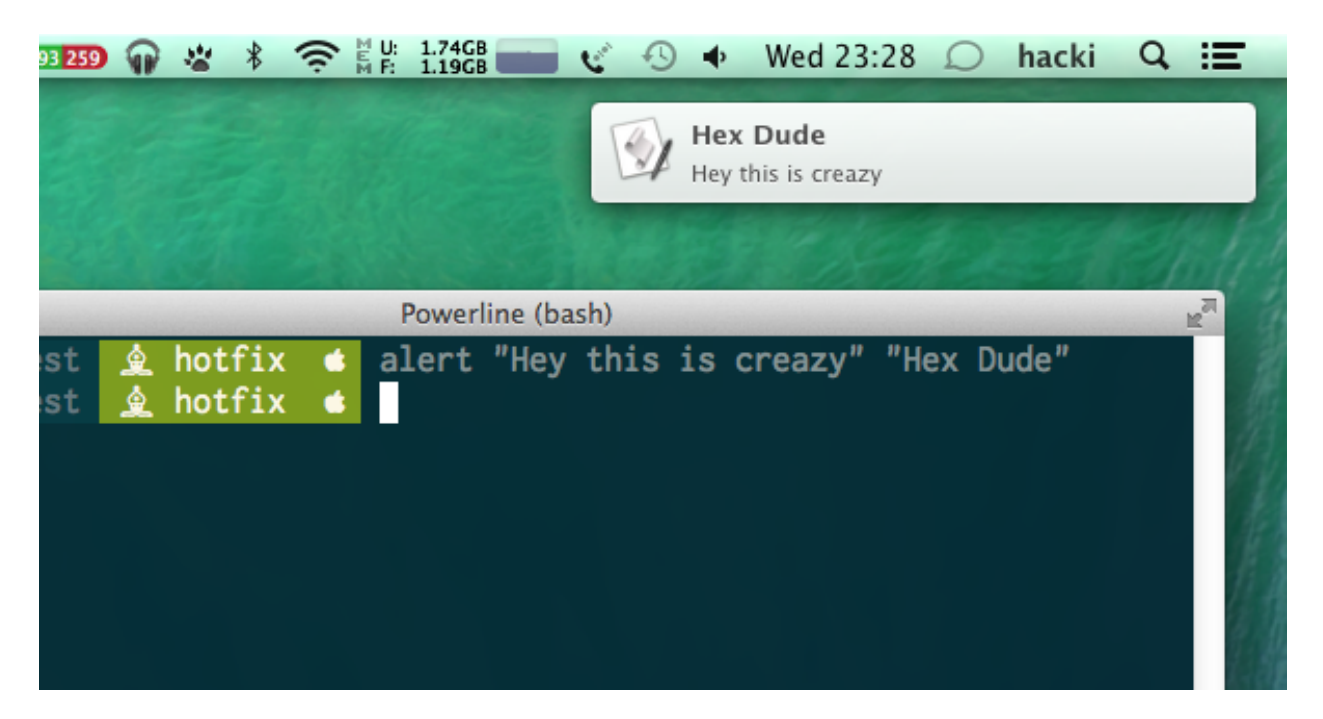

Fig. 1: Notifications

### <span id="page-14-0"></span>**4.8 Git global configuration**

It also include a shell script to set common global bash settings. Before you run the file, take a look in the file. The setting included are tailored to bashlight.

### **Contributers**

### <span id="page-16-1"></span><span id="page-16-0"></span>**5.1 Support or Contact**

You can contact me (@vergissberlin) on GitHub. Use the issue tracker to report bugs.

#### <span id="page-16-2"></span>**5.2 Thank you**

- to @riobard, the founder of [bash-powrline](https://github.com/riobard/bash-powerline) which this project is based on.
- to the contributers and testers, who help to further improve the project.
- Further thanks to GitHub for Atom.io.

*Made with love and*

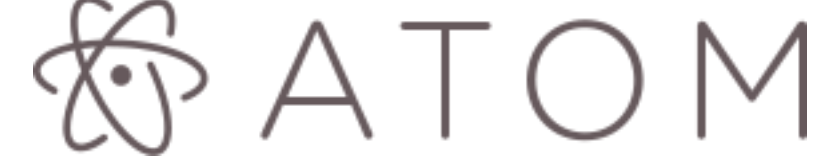